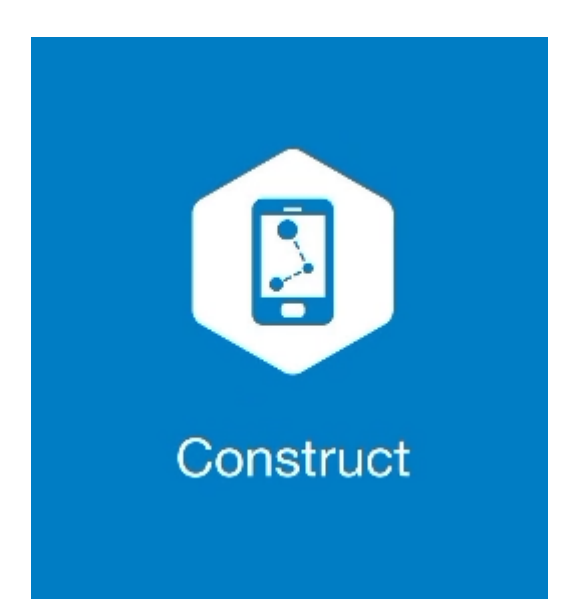

## **MAGNET CONSTRUCT**

## **GUIA PRÁTICO - FERRAMENTA CALCULAR ÂNGULO**

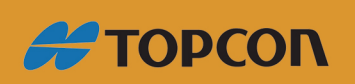

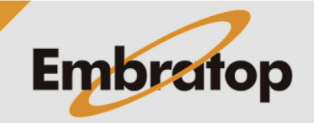

Tel: 11 5018-1800

www.embratop.com.br

## **1. Acessar a ferramenta Ângulo**

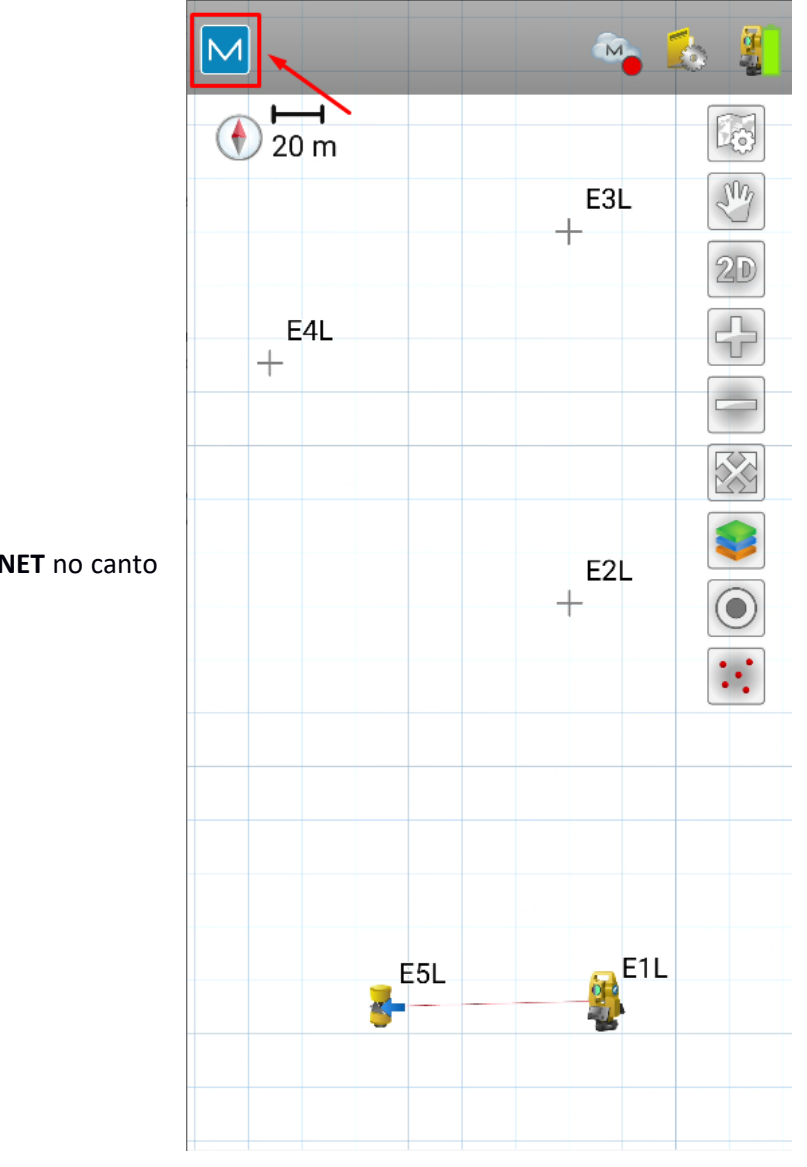

**1.** Clique no logo do **MAGNET** no canto superior esquerdo da tela;

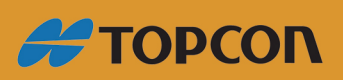

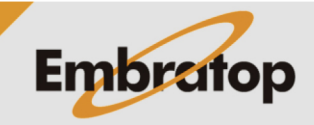

www.embratop.com.br

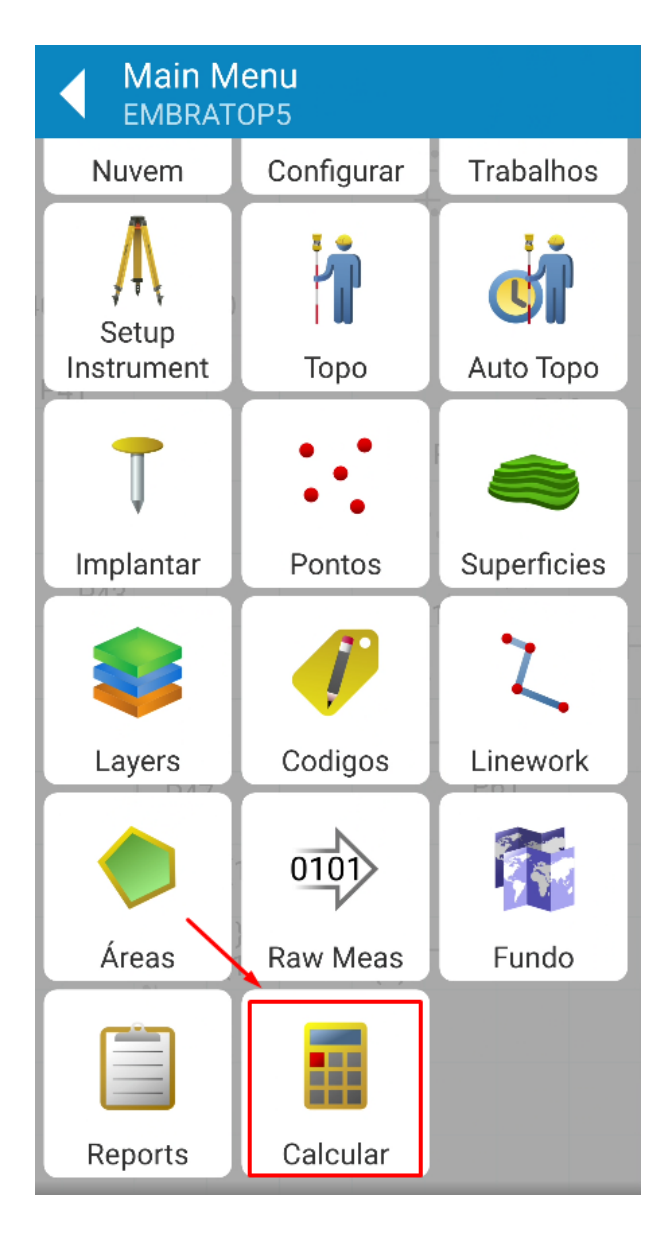

**2.** Clique em **Calcular**;

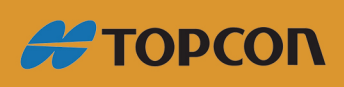

www.embratop.com.br

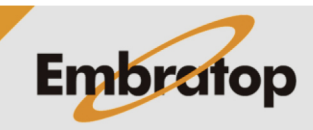

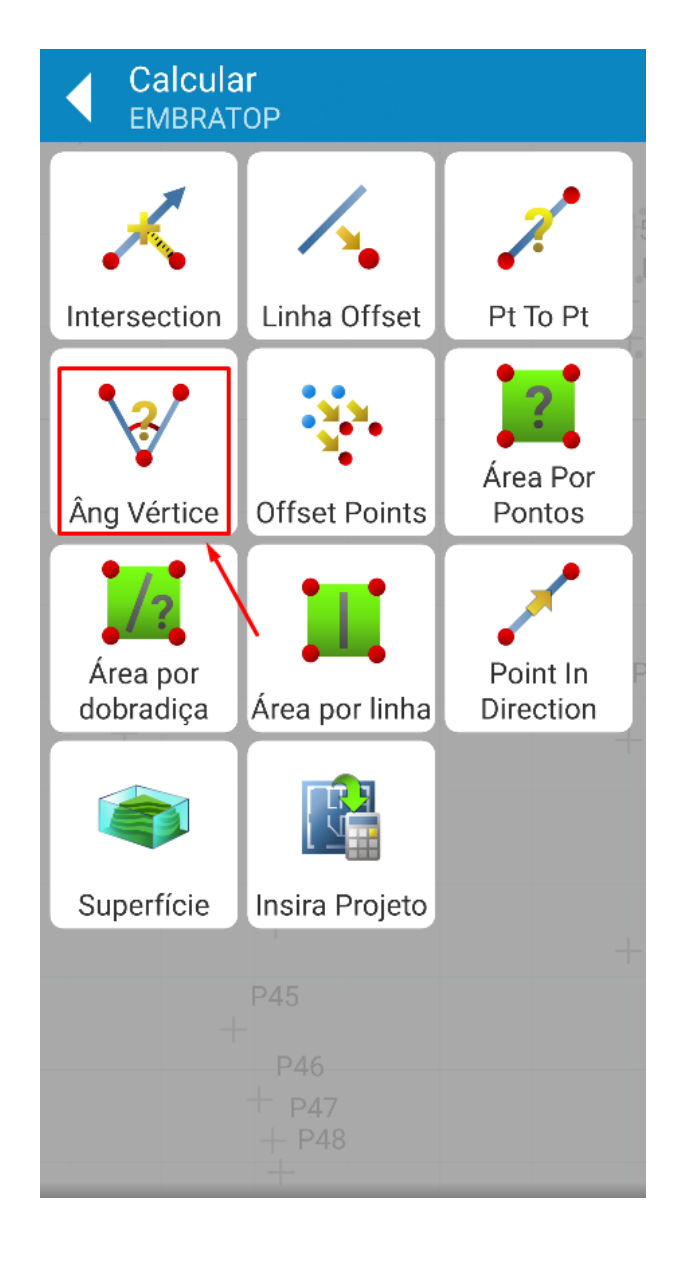

3. Clique em Âng Vértice;

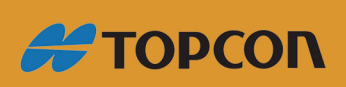

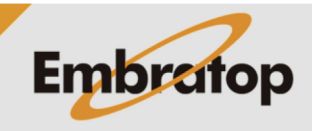

Tel: 11 5018-1800

www.embratop.com.br

## **2. Calcular Ângulo**

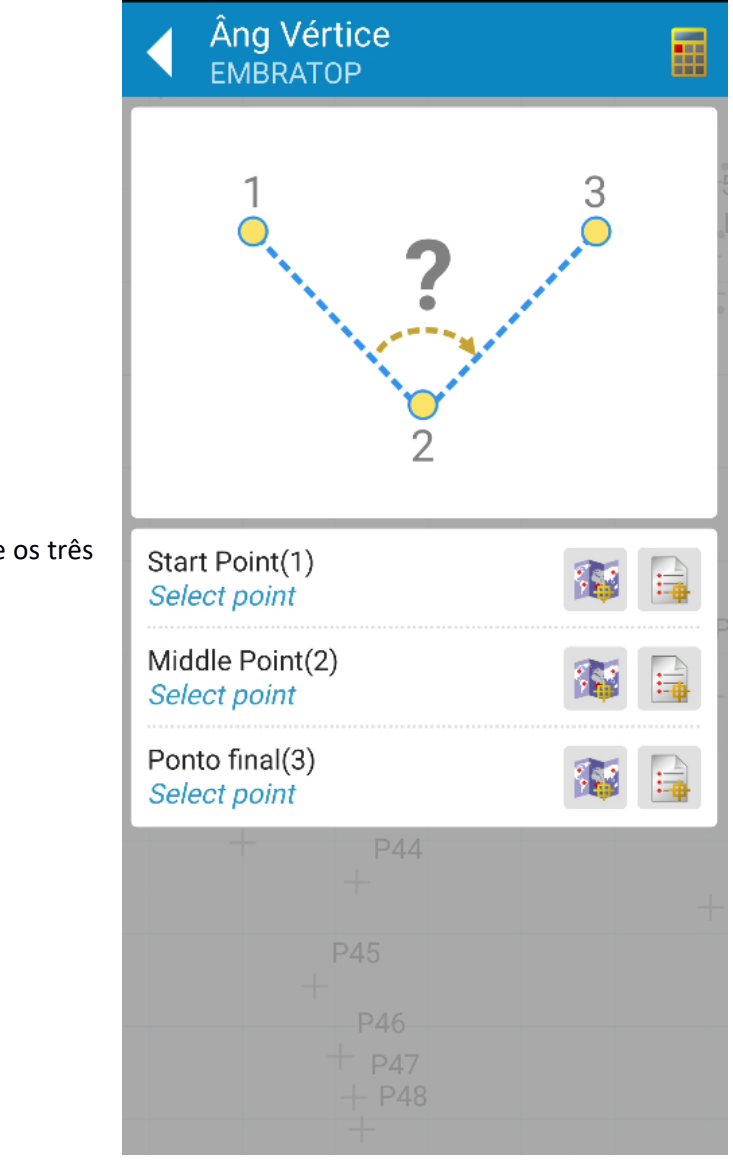

**1.** Na tela **Âng Vértice** selecione os três pontos de interesse;

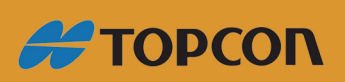

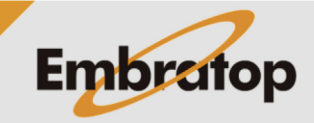

www.embratop.com.br

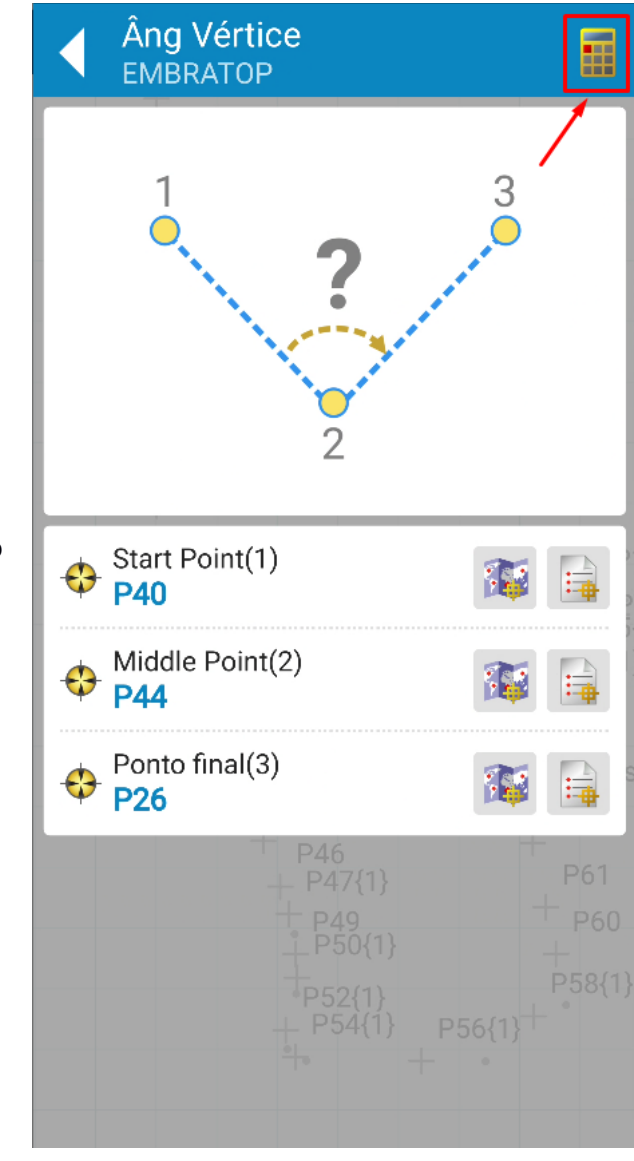

**2.** Definido os pontos, clique sobre o ícone destacado;

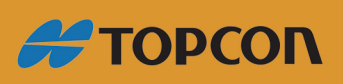

www.embratop.com.br

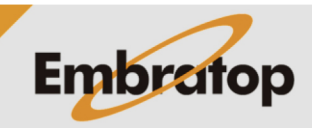

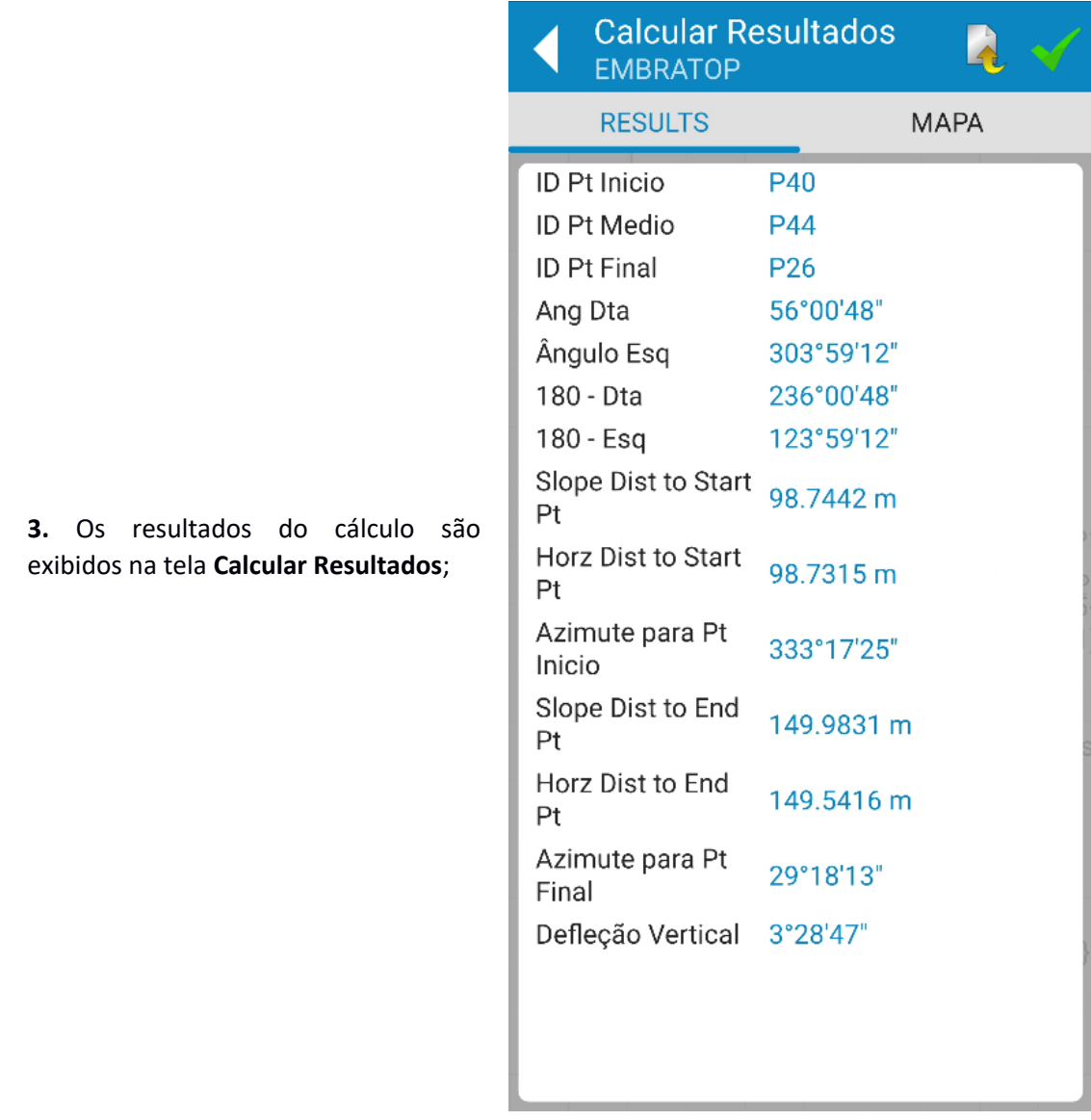

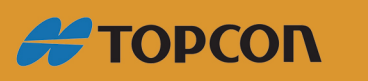

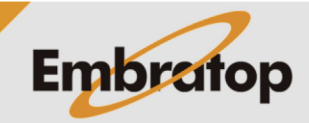

www.embratop.com.br

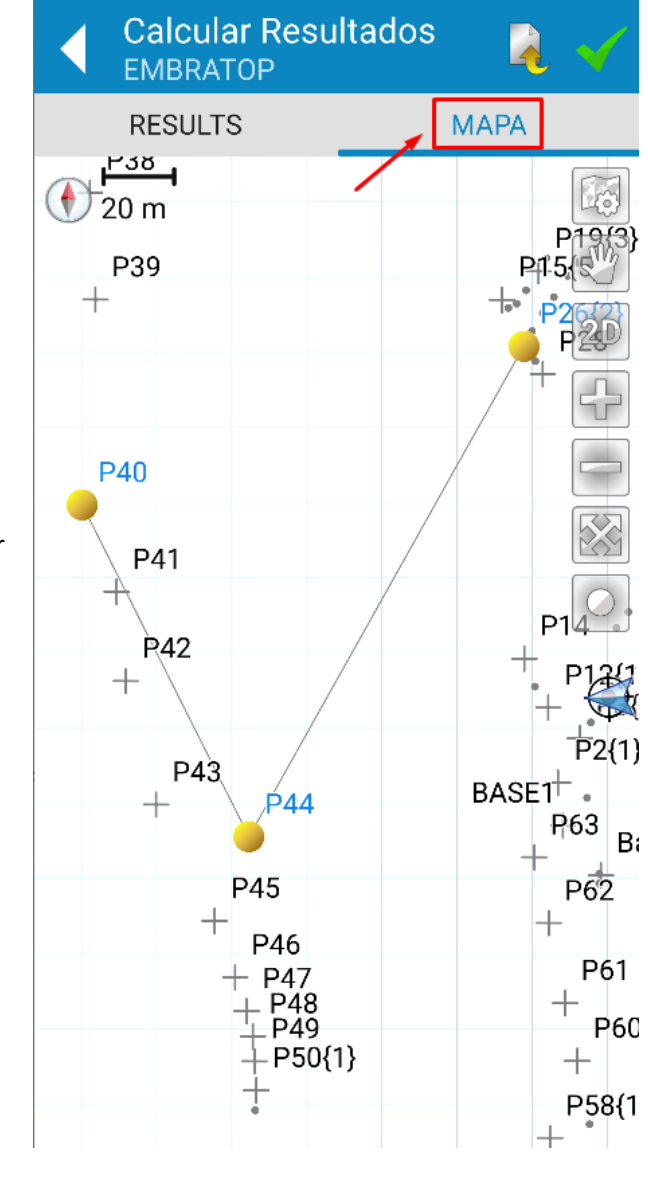

**4.** Clique na aba **MAPA** para visualizar os dados graficamente;

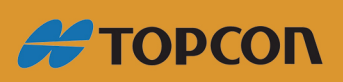

www.embratop.com.br

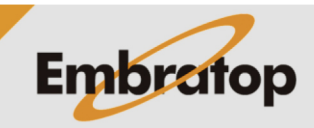

8

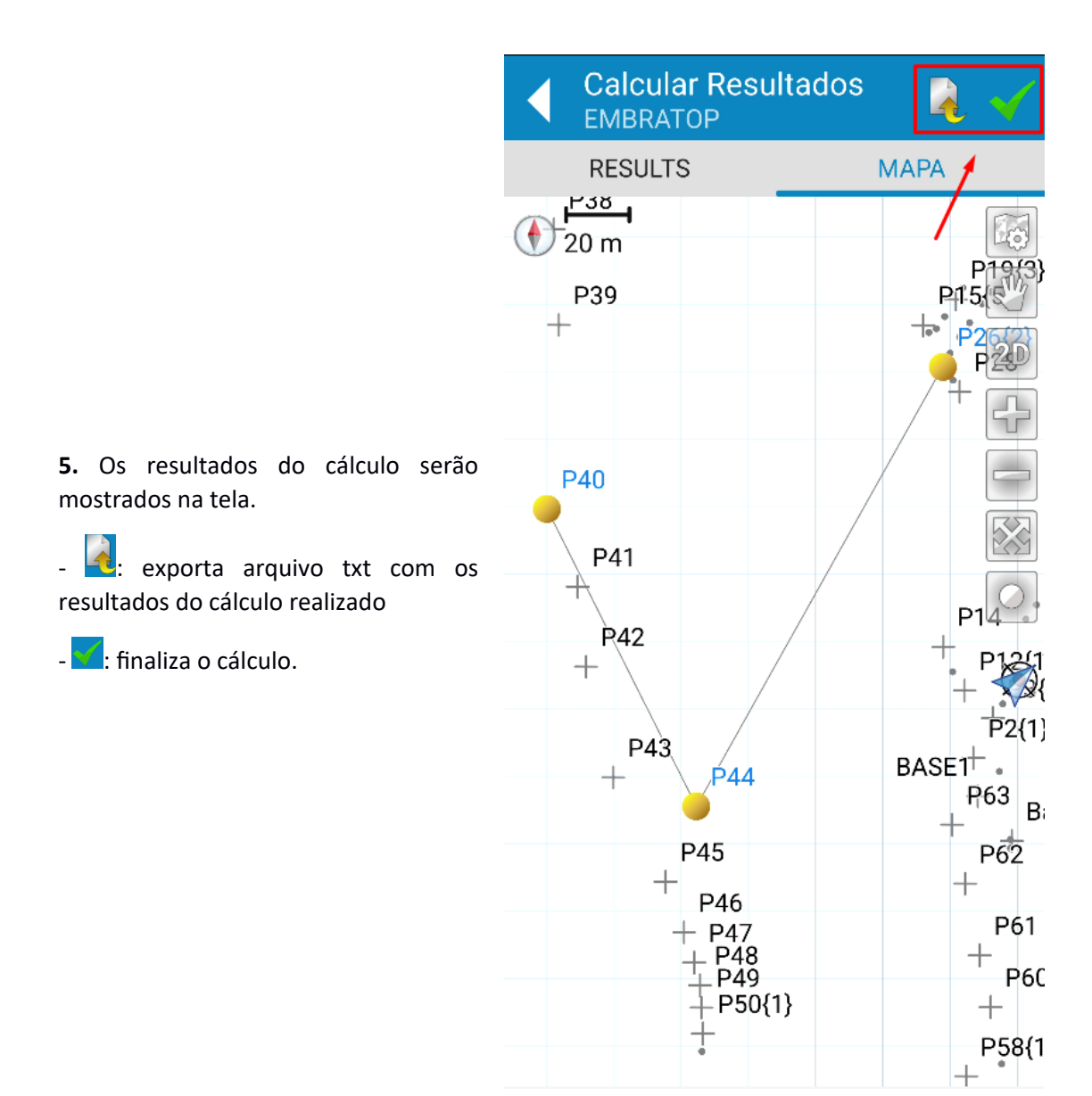

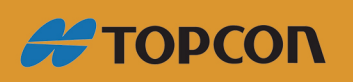

www.embratop.com.br

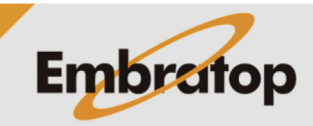